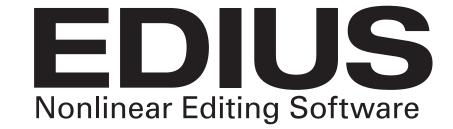

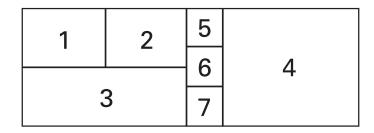

- 1. Player window used to play back clips and or capture clips from external devices
- 2. Recorder playback window for clips being edited in the timeline
- 3. Timeline Window where clips are placed to edit
- 4. Asset Bin Window where clips are organized
- 5. Information Palette see information on selected clips
- 6. Effect Palette registered EDIUS® effects appear here
- 7. Sequence/Clip Marker Palette video marker points

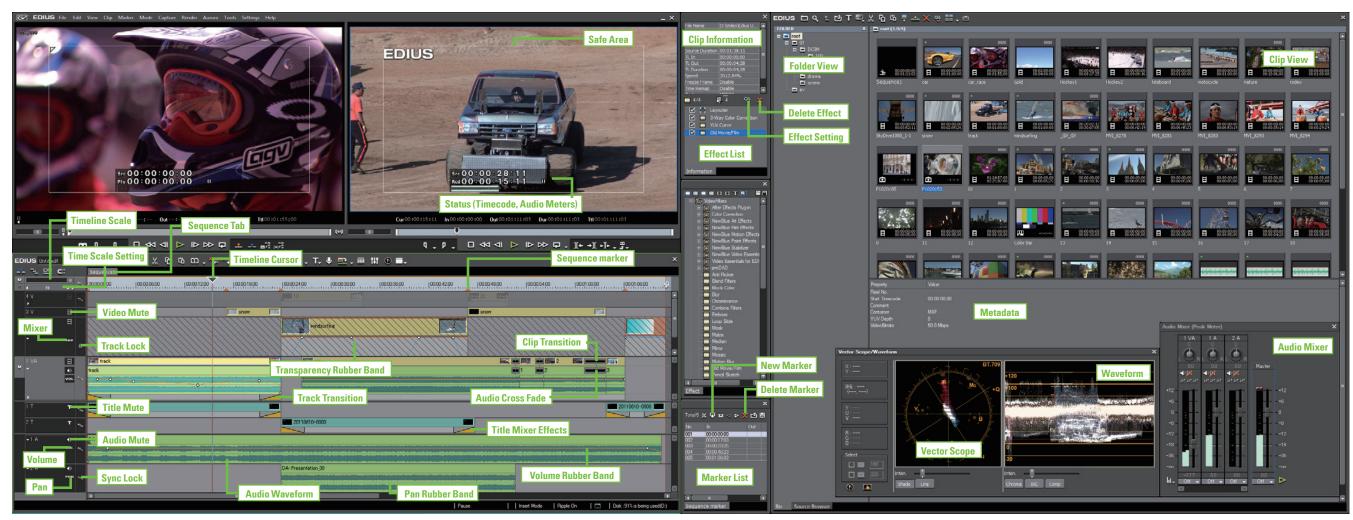

\* GUI layout may vary due to different display layouts and product version (above is EDIUS version 6.03).

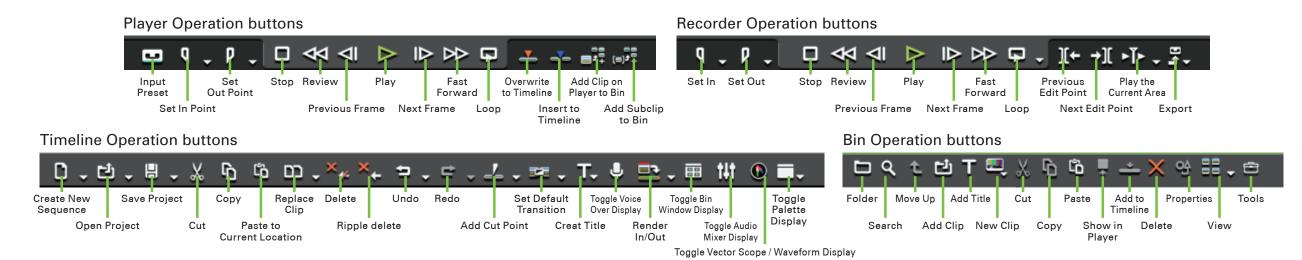

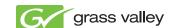